## t‑SNE i UMAP

t‑SNE i UMAP su algoritmi za smanjivanje dimenzija podataka koji se oslanjaju na algebarsku topologiju prilikom analize podataka, određujući utapanje koje čuva topologiju.

Ako u skupu podataka imamo na primer 50 atributa, cilj je da, koristeći t‑SNE ili UMAP, preslikamo prostor  $\mathbb{R}^{50}$  u neki prostor manje dimenzije. Ove metode se često koriste za vizualizaciju pa preslikavamo u prostor  $\mathbb{R}^2$  ili  $\mathbb{R}^3$  jer ih je moguće nacrtati.

Ideja iza ove dve metode da se tačke preslikaju u manjedimenzioni prostor tako da se sačuvaju odnosi rastojanja. Odnosno, cilj je da tačke koje su bile blizu u početnom prostoru, budu blizu i u novom prostoru, a da one koje su bile originalno daleko tako i ostanu. Dakle, nije cilj da se očuva rastojanje, već susedstvo.

Ukratko ćemo objasniti t‑SNE. Prvo je potrebno definisati kako računamo sličnost dve instance. To će biti neka funkcija od norme njihove razlike. Logično je da je norma razlike dve slične instance mala, a da je norma razlike dve različite insatnce velika. Izbor funkcije i norme može biti različit. Označimo sada sa  $p_{ij}$  sličnost i-te i j-te instance u originalnom prostoru, a sa  $q_{ij}$  njihovu sličnost u novom prostoru.

Funkcija gubitaka je Kulbak‑Lajblerovo rastojanje, koje je definisano sa꞉

$$
L = \sum_{i,j} p_{ij} log \frac{p_{ij}}{q_{ij}}
$$

Iz formule se vidi da se plaća velika cena ako se bliske tačke projektuju daleko. Funkcija gubitaka se minimizuje metodom gradijentnog spusta.

Za detaljnije objašnjenje pogledati sledeći snimak: https://www.youtube.com/watch? v=NEaUSP4YerM

Za objašnjenje UMAP algoritma pogledati sledeće snimke: [https꞉//www.youtube.com/watch?v=eN0wFzBA4Sc](https://www.youtube.com/watch?v=eN0wFzBA4Sc) [https꞉//www.youtube.com/watch?v=jth4kEvJ3P8](https://www.youtube.com/watch?v=jth4kEvJ3P8) Za sve detalje pogledati dokumentaciju na sledećem  $linku$ 

U radu ćemo koristiti Viskonsis skup podataka za klasifikaciju tumora na benigne i maligne. Dakle, imamo dve različite klase.

## In [3]: *#
!pip
install
umap-learn*

In [4]: **import** numpy **as** np **import** pandas **as** pd **import** matplotlib.pyplot **as** plt **import** umap.umap\_ **as** umap **from** sklearn **import** datasets **from** sklearn.manifold **import** TSNE

- In [5]: **import** warnings warnings**.**filterwarnings('ignore')
- In [11]: podaci **=** datasets**.**load\_breast\_cancer()
- In [15]: y **=** podaci**.**target X **=** podaci**.**data
- In [16]: X**.**shape *#
originalni
prostor
je
dimenzije
30*
- (569,
30) Out[16]:
- In [17]: tsne **=** TSNE(n\_components**=**2, perplexity**=**50) *#
novi
prostor
je
dimenzije
2 #
perplexity
je
parametar
sa
kojim
je
moguce
eksperimentisati, #
razlicite
vrednosti
ce
davati
razlicite
rezultate* X\_tsne **=** tsne**.**fit\_transform(X)
- In [18]: X\_tsne**.**shape
- 0ut[18]: **(569, 2)**
- In [19]: plt**.**scatter(X\_tsne[:,0][y**==**0], X\_tsne[:,1][y**==**0], s**=**5, c**=**'r') plt**.**scatter(X\_tsne[:,0][y**==**1], X\_tsne[:,1][y**==**1], s**=**5, c**=**'y') plt**.**show()

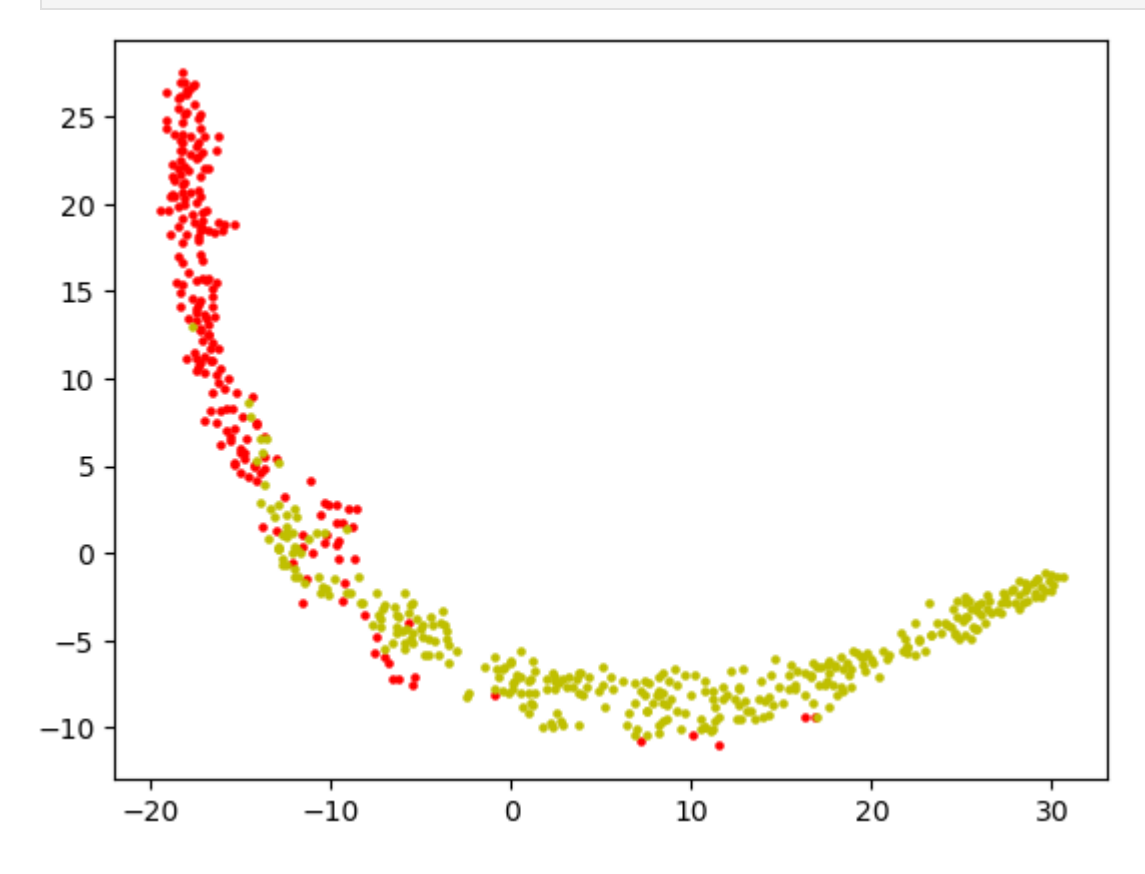

Možemo primetiti da su klase sasvim dobro razdvojene.

In [20]: umap **=** umap**.**UMAP(n\_components**=**2) X\_umap **=** umap**.**fit\_transform(X)

> OMP: Info #276: omp\_set\_nested routine deprecated, please use omp\_set\_max\_act ive\_levels
> instead.

- In [21]: X\_umap**.**shape
- 0ut[21]: **(569, 2)**
- In [22]: plt**.**scatter(X\_umap[:,0][y**==**0], X\_umap[:,1][y**==**0], s**=**5, c**=**'r') plt**.**scatter(X\_umap[:,0][y**==**1], X\_umap[:,1][y**==**1], s**=**5, c**=**'y') plt**.**show()

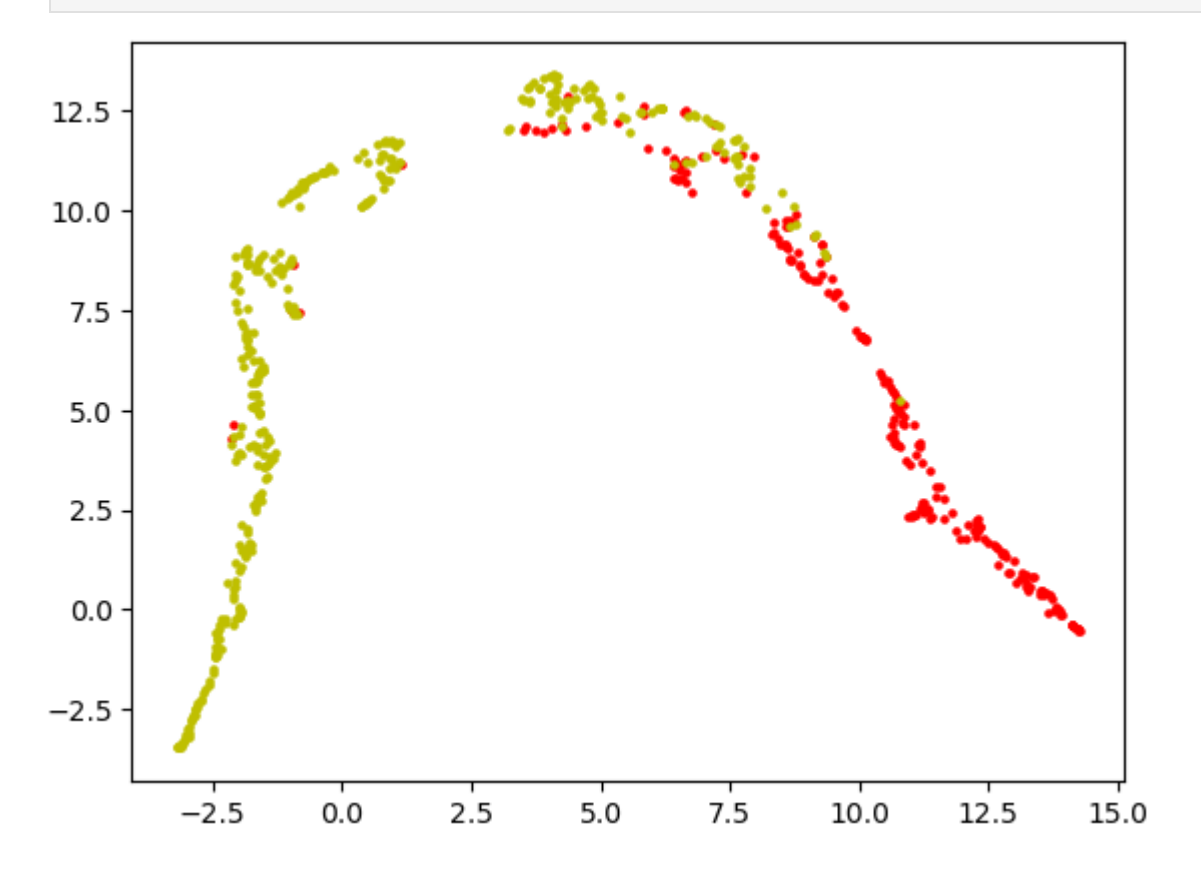

UMAP je dao slične rezultate kao t‑SNE.